**IBM Cognos Analytics** バージョン **11.0.x**

# 新機能ガイド

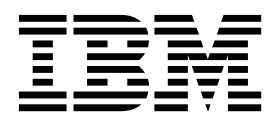

**©**

本資料は、IBM Cognos Analytics バージョン 11.0.0 および以降のリリースに適用されます。

お客様の環境によっては、資料中の円記号がバックスラッシュと表示されたり、バックスラッシュが円記号と表示さ れたりする場合があります。

原典: IBM Cognos Analytics Version 11.0.x New Features Guide

発行: 日本アイ・ビー・エム株式会社

担当: トランスレーション・サービス・センター

#### 著作権

Licensed Materials - Property of IBM

© Copyright IBM Corp. 2015, 2018.

IBM、IBM ロゴおよび ibm.com は、世界の多くの国で登録された International Business Machines Corporation の商標です。他の製品名およびサービス名等は、それぞれ IBM または各社の商標である場合があります。現時点で の IBM の商標リストについては、<http://www.ibm.com/legal/copytrade.shtml> をご覧ください。

以下は、それぞれ各社の商標または登録商標です。

- Adobe、Adobe ロゴ、PostScript、PostScript ロゴは、Adobe Systems Incorporated の米国およびその他の国に おける登録商標または商標です。
- v Microsoft、Windows、Windows NT および Windows ロゴは、Microsoft Corporation の米国およびその他の国 における商標です。
- インテル、Intel、Intel ロゴ、Intel Inside、Intel Inside ロゴ、Intel Centrino、Intel Centrino ロゴ、 Celeron、Intel Xeon、Intel SpeedStep、Itanium、および Pentium は、Intel Corporation または子会社の米国お よびその他の国における商標または登録商標です。
- v Linux は、Linus Torvalds の米国およびその他の国における登録商標です。
- UNIX は The Open Group の米国およびその他の国における登録商標です。
- v Java およびすべての Java 関連の商標およびロゴは Oracle やその関連会社の米国およびその他の国における商標 または登録商標です。

Microsoft 製品のスクリーン・ショットは、Microsoft 社の許可を得て使用しています。

**© Copyright IBM Corporation 2015, 2018.**

目次

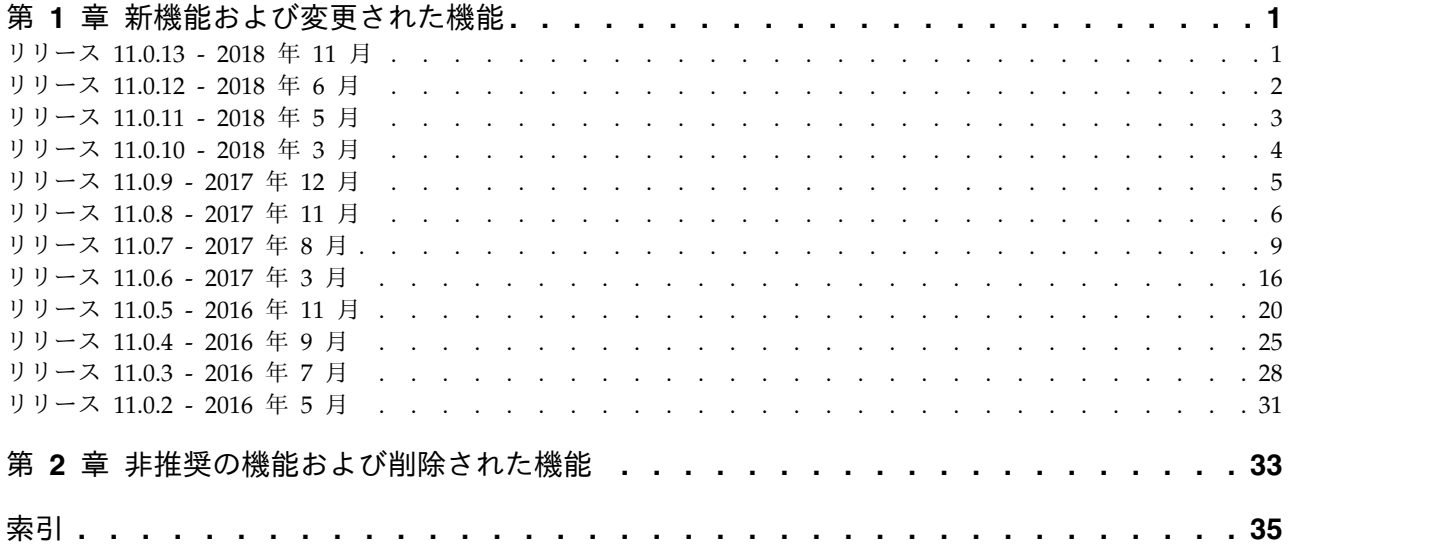

# <span id="page-4-0"></span>第 **1** 章 新機能および変更された機能

Cognos® Analytics の新機能と変更された機能は、以下のとおりです。

バージョン: 11.0.13 - 11.0.12 - 11.0.11 - 11.0.10 - 11.0.9 - 11.0.8 - 11.0.7  $- 11.0.6 - 11.0.5 - 11.0.4 - 11.0.3 - 11.0.2$ 

# リリース **11.0.13 - 2018** 年 **11** 月

Cognos Analytics 11.0.13 の新機能と変更された機能は、以下のとおりです。 11.0.13

#### 全般

新しい基本サンプル

新しいサンプルが基本サンプルの配布に追加されました。配布をご使用の Cognos Analytics 環境にインポートする手順については、当社[のブログ投](https://community.ibm.com/community/user/businessanalytics/blogs/steven-macko/2018/09/04/how-to-import-a-deployment-in-ibm-cognos-analytics) [稿を](https://community.ibm.com/community/user/businessanalytics/blogs/steven-macko/2018/09/04/how-to-import-a-deployment-in-ibm-cognos-analytics)参照してください。

- Country comparison dashboard sample (国の比較ダッシュボードのサ ンプル) では、多言語サポートを例示しています (このサンプルは、 v11.0.12 で追加されました)。
- Product line dashboard sample (製品ライン・ダッシュボードのサンプ ル) には、新しい「ネットワーク」可視化 (視覚化) が組み込まれていま す。
- v サンプル・データ・モジュールには、「製品タイプ・コード」用の新し い算出列が組み込まれています。

#### 管理

動的クエリー・モードでのより大きいデフォルトの精度の **VARCHAR**

SQL 規格では、ラージ文字 (マルチバイト文字) 値を保持するために、ラー ジ文字オブジェクト・タイプ (CLOB) と国別文字ラージ・オブジェクト・ タイプ (NCLOB) を定義しています。さまざまなデータベース・ベンダー で、CLOB タイプ、または CLOB と同様の特性を提供するそれらのベンダ ー独自のタイプ名をサポートしています。

CLOB データ・タイプでは、クエリーで使用できる SQL 構文にいくつかの 制限を課しています。また各ベンダーは、JDBC などの、CLOB 列がクライ アント・インターフェース内でどのように処理されるかに関する追加の規則 を課すこともあります。CLOB 関連の制限を回避するために、動的クエリ ーでは、 CLOB 列を可変文字 (VARCHAR) データ・タイプに型キャスト します。CLOB タイプの最初の N 個の文字が、 VARCHAR として動的 照会に返されます。

動的照会は、データベース・ベンダーでサポートされるデフォルトの精度よ りも大きいデフォルトの精度の VARCHAR を使用するように拡張されまし

<span id="page-5-0"></span>た。より大きい値を使用するために、データ・サーバー接続で ibmcognos.maxvarcharsize=N プロパティーを指定することで、デフォルト の精度をオーバーライドします。

詳しくは、「*IBM Cognos Analytics* 管理およびセキュリティー・ガイド」 の Cognos 固有の接続パラメーターに関するトピックを参照してくださ い。

**Delivery** サービスの詳細設定

Delivery サービス用の次の 2 つの詳細設定が、リリース 11.0.13 に追加さ れました。

- v dls.connection.pool.force.clean
- v dls.connection.pool.used

詳しくは、「*IBM Cognos Analytics* 管理およびセキュリティー・ガイド」 の 『Delivery サービスの詳細設定』を参照してください。

#### **Amazon Athena JDBC** ドライバー **1.1.1001**

IBM Cognos Analytics で、Amazon Athena JDBC ドライバー 1.1.1001 がサポートされるようになりました。

詳しくは、「*IBM Cognos Analytics* 管理ユーザー・ガイド」の 『Amazon Athena JDBC driver 1.1.1001』を参照してください。

# リリース **11.0.12 - 2018** 年 **6** 月

Cognos Analytics 11.0.12 の新機能と変更された機能は、以下のとおりです。 11.0.12

# ダッシュボードとストーリー

マルチリンガル・ダッシュボード

ダッシュボードおよびストーリーをさまざまな言語で作成し、ユーザーが選 択した言語でダッシュボードを操作できるようにします。このアクティビテ ィーはダッシュボードのローカライズとも呼ばれます。ローカライズされた コンテンツでは、視覚化にテキスト・ウィジェットおよびタイトルを含める ことができます。画像、メディア、Web ページ・ウィジェット内の記述も ローカライズできます。ストーリーでは、シーン名やその他のアイテムをロ ーカライズできます。

詳しくは、IBM Cognos Analytics *Dashboards and Stories User Guide* を参 照してください。

ダッシュボードのリセット

最後に保存したバージョンのダッシュボードに戻すには、ダッシュボードを リセットします。

詳しくは、IBM Cognos Analytics *Dashboards and Stories User Guide* を参 照してください。

# <span id="page-6-0"></span>リリース **11.0.11 - 2018** 年 **5** 月

Cognos Analytics 11.0.11 の新機能と変更された機能は、以下のとおりです。 11.0.11

#### 全般

従来のポータル・ページのサポート

Cognos Analytics 11 に移行する Cognos Business Intelligence 10.x ユー ザーは、Cognos BI で作成したポータル・ページを引き続き使用できま す。

詳細は、IBM Cognos [Analytics](https://www.ibm.com/communities/analytics/cognos-analytics-blog/portal-pages-in-cognos-analytics-r11/) ブログを参照してください。

レポートおよびダッシュボードのカスタム多角形

IBM® Cognos Analytics は、Mapbox とのパートナーシップにおけるカス タム多角形の使用をサポートしています。ダッシュボードでマップを使用す るときに、マップで Mapbox からのカスタム地点または地域情報を使用す ることができます。マップ上で追加レイヤー (タイム・ゾーン・レイヤーな ど) を使用して、追加情報を表示できます。 geoJSON カスタム多角形ファ イルをタイルセットとして Mapbox にアップロードします。 Mapbox か らのベクトル・マップをマップ視覚化の位置指標として使用するには、地域 または地点データを含むデータ・ソースを使用します。

詳しくは、「*IBM Cognos AnalyticsDashboards and Stories user guide*」およ び「*IBM Cognos Analytics Reporting user guide*」を参照してください。

あいまいな接続を処理するプロセスの改良

クエリー・エンジンが、使用可能な複数の接続が含まれるデータ・ソース (データ・サーバー) への接続を確立しようとすると、あいまいな接続のメッ セージが表示されます。例えば、データ・ソースに 2 つ以上の接続が含ま れる場合、どの接続も使用できない場合、ユーザーがすべての接続を使用す る権限を持っている場合に、あいまいな接続のメッセージが表示されます。

このリリース以降、動的クエリー・モードと互換性クエリー・モードの両方 で実行される IBM Cognos Analytics アプリケーションにおいて、あいま いな接続を処理するプロセスが改良されました。アプリケーションによって 使用されるモデルがどちらのモードであっても、コンテンツ・ストアで同じ データ・ソース接続名を参照することが期待されます。以前のリリースで は、動的クエリー・モードで使用するために個別の JDBC 接続が既存の接 続に追加されると、あいまいな接続のメッセージが表示されていました。

改良されたプロセスでは、あいまいな接続は以下のように処理されます。

- v 動的クエリー・モードを使用するようにパッケージが構成されている場 合、JDBC 以外のデータ・ソース接続は無視されます。
- v 互換性クエリー・モードを使用するようにパッケージが構成されている 場合、JDBC データ・ソース接続は無視されます。
- v データ・ソースに 1 つの接続だけが含まれている場合、この接続が使用 されます。
- v データ・ソースで 2 つ以上の接続が使用可能な場合、あいまいな接続の メッセージが表示されます。

#### <span id="page-7-0"></span>ダッシュボードとストーリー

データ・キャッシュ・プロパティー

ダッシュボードまたはストーリーのパフォーマンスを向上するためにデー タ・キャッシュを有効にします。これは特に、複数のユーザーが同じ保存済 みのダッシュボードまたはストーリーに同時にアクセスする場合に役立ちま す。

詳しくは、IBM Cognos Analytics *Dashboards and Stories User Guide* を参 照してください。

# 新機能の紹介ビデオ

こちらの短いビデオで、このリリースのいくつかの機能を紹介しています ([ビデオ](https://youtu.be/fqQDfoly-a4) (https://youtu.be/fqQDfoly-a4)。

# リリース **11.0.10 - 2018** 年 **3** 月

Cognos Analytics 11.0.10 の新機能と変更された機能は、以下のとおりです。 11.0.10

全般

**URL** の作成

URL は、外部ファイルや Web サイトの場所を指定するための標準的な方 法です。 URL を作成すると、よく使用するファイルや Web サイトに簡単 にアクセスできます。 URL をクリックすると、ファイルや Web サイトが ブラウザーで開かれます。

詳しくは、「*IBM Cognos Analytics Getting Started Guide*」を参照してくだ さい。

**OpenId Connect** 認証プロキシー

Cognos Configuration に IBM Cognos Analytics 用の「OpenID Connect 認証プロキシー (OpenID Connect Authentication Proxy)」というプロバイ ダー・タイプが新たに追加されました。このメニューには、OpenID Connect の信用サインオン・プロバイダー (TSP) を設定するオプションが あります。

詳しくは、「*IBM Cognos Analytics Installation and Configuration Guide*」を 参照してください。

すべてのユーザーがジョブを作成

これまでは、管理者のみが「管理」>「ジョブ」をクリックしてジョブを作 成できました。リリース 11.0.10 以降、「ジョブ」ボタンは「新規」ボタン の下に表示され、すべてのユーザーが使用できるようになりました。

詳しくは、「*IBM Cognos Analytics Getting Started Guide*」を参照してくだ さい。

ダッシュボードとストーリー

ダッシュボードを **PDF** にエクスポート

ダッシュボードの PDF を作成して、印刷したり電子的手段で共有したりで きます。印刷した PDF があれば、飛行機での移動中など、コンピューター が手元にないときに参照できて便利です。また、PDF は E メールで簡単に 共有できます。

<span id="page-8-0"></span>ダッシュボードまたはストーリーからレポートへのドリルスルー

ダッシュボードまたはストーリー上の視覚化からレポートにドリルスルーで きます。この機能により、視覚化の元のコンテキストを保持したまま、視覚 化から関連レポートにナビゲートできます。

詳しくは、「*IBM Cognos Analytics Dashboards and Stories Guide*」を参照 してください。

### データのモデリング

データ・モジュールのソースの再リンク

データ・モジュールのソースを別のソースに再リンクできます。この機能 は、データ・モジュールの現在のソースが無効な場合や、テスト用ソースを 実動用ソースに置き換える場合に使用できます。

再リンクに成功した場合、データ・モジュール内のグローバル計算および関 係は前と変わらず有効であるため、そのデータ・モジュールに基づくレポー トとダッシュボードを、新規ソースを使用して開始できます。レポート作成 者が関与する必要はありません。 再リンクするソースは、元のソースと同 じタイプでなければなりません。

詳しくは、「*IBM Cognos Analytics Data Modeling Guide*」を参照してくだ さい。

# 新機能の紹介ビデオ

こちらの短いビデオで、このリリースのいくつかの機能を紹介しています ([ビデオ](https://youtu.be/tXPJdinwdN8) (https://youtu.be/tXPJdinwdN8)。

# リリース **11.0.9 - 2017** 年 **12** 月

Cognos Analytics 11.0.9 の新機能と変更された機能は、以下のとおりです。11.0.9

全般

**Planning Analytics** 名前付きセットのサポート

レポート、ダッシュボード、およびデータ・モデリングで IBM Planning Analytics 名前付きセットにアクセスできます。名前付き セットを表示したり、名前付きセットでフィルタリングしたり、名 前付きセットに基づいて視覚化を構築したりすることができます。

#### ダッシュボードとストーリー

地図の視覚化での緯度と経度のロケーション情報の追加

ダッシュボードで地図を使用するときに、1 つのロケーションのデ ータを、塗りつぶした地域、点、緯度/経度の点のいずれか、ある いはこれらのロケーションの組み合わせで表示することができま す。

<span id="page-9-0"></span>ラベルの向きの変更

一部の視覚化で、水平軸のラベルの向きを変更できます。

フルスクリーン・モード

トップ・バーに新しいフルスクリーン・ボタンがあります。このボ タンを使用すると、トップ・バーとサイド・バーのないダッシュボ ードを表示できます。

管理

**PostgreSQL** 接続を **Amazon Aurora PostgreSQL** で使用可能

このリリース以降、既存の PostgreSQL 接続エディターと JDBC ドライバーを使用して、 Amazon Aurora PostgreSQL へのデー タ・サーバー接続を作成および保守することができます。

こちらの短いビデオで、このリリースのいくつかの機能について紹介しています [\(https://youtu.be/33wMDRfDNjw\)](https://youtu.be/33wMDRfDNjw)。

# リリース **11.0.8 - 2017** 年 **11** 月

Cognos Analytics 11.0.8 の新機能と変更された機能は、以下のとおりです。

#### $11.0.8$

全般

新規データ・ソースのサポート

このリリース以降、次のデータ・ソースがサポートされます。

#### **MongoDB Connector for BI 2.2.1**

Cognos Analytics では、MongoDB で必要な MySQL JDBC ドライバーを介して、MongoDB Connector for Business Intelligence (BI) 2.2.1 がサポートされます。 MongoDB BI Connector for BI バージョン 2 では、 Postgres JDBC ドライバー、および MongoDB 3.x サーバ ーにアクセスするためのサーバー・テクノロジーは使用しな くなりました。

ヒント**:** MongoDB Connector for BI バージョン 1 [はサポ](#page-36-1) [ート対象外となりました。](#page-36-1)バージョン 2.2.1 を使用するよう に、すべてのバージョン 1 を使用している接続を更新して ください。また、BI Connector バージョン 2 に接続され ている間に既存の Cognos モデルを更新します。そうする ことで、MongoDB Connector for BI バージョン 2 で導入 されたデータ・タイプやスケールの差異がモデル・メタデー タに反映されます。

#### **Spark SQL 2.1 Thrift** サーバー

Cognos Analytics では、Spark SQL 用 SIMBA (Magnitude) JDBC ドライバーを介してアクセスされる Spark SQL 2.1 Thrift サーバーがサポートされます。

#### **Azure SQL Data Warehouse**

Cognos Analytics では、Azure SQL Data Warehouse が サポートされます。接続は SQL 接続エディターを使用して 保持されます。

#### **Amazon Redshift**

デフォルトで、Cognos Analytics では、Amazon Redshift ユーザーが RedshiftJDBC41\*.jar ファイルの 1 つのバージ ョンを *cognos\_analytics\_location*drivers ディレクトリー にコピーする必要があります。4.0 または 4.2 ドライバーを 使用するための要件はありませんが、デフォルトのドライバ ー・クラス名を編集して Amazon でサポートされるドライ バー・クラス名に対応させることができます。バージョン 1.2.1 以降の Amazon JDBC ドライバーでは、以前のドラ イバー・クラス名の代わりに使用できる汎用名 com.amazon.redshift.jdbc.Driver がサポートされます。

#### **Amazon Athena**

Cognos Analytics では、Amazon Athena JDBC ドライバ ーを介して Amazon Athena がサポートされます。接続に は、Amazon Athena s3\_staging\_dir 接続プロパティーを使 用して、有効な Amazon S3 ロケーションを指定する必要 があります。このロケーションからドライバーが照会結果を 取得します。

この製品でサポートされるソフトウェア環境についての詳しい情報 を入手するために、 IBM Software Product [Compatibility](https://www.ibm.com/software/reports/compatibility/clarity) Reports [\(SPCR\)](https://www.ibm.com/software/reports/compatibility/clarity) ツールからレポートを実行できます。

「ページ・デザイン」モードまたは「ページ・プレビュー」モードでのデー タ・セットの作成

> データ・セットを作成する場合に、「ページ・デザイン」ビューを 継続できるようになりました。これによって、データ・セットが非 常に大きい場合に、データ取得の遅延を防ぐことができます。以前 と同様に、更新されたデータを確認する場合に、「ページ・プレビ ュー」ビューに切り替えることができます。

スケジュールされた処理の管理

スケジュールされた処理の管理を、一般ユーザーと管理者が同様に 行えるようになりました。ユーザーは新しいオプション「個人用ス ケジュールと登録 **(My schedules and subscriptions)**」を使用し て、自分のスケジュールされた処理と登録を表示および編集できま す。管理者は、同様のインターフェースを使用して、すべてのユー ザーのスケジュールされた処理を管理できます。

ダッシュボードとストーリー

ラベルの可視性を高めるための追加オプション

一部の視覚化では、ラベルに影を追加してラベルのコントラストを 高めることができます。

あいまいなデータ・ソース接続およびサインオンの解決

ダッシュボードまたはストーリーを作成していて、複数のデータ・ ソース接続とデータ・ソース・サインオンがある場合、あいまいな 接続を解決するように促すプロンプトが出されます。

ストーリー内のデータの強調表示

ストーリー内の特定のデータを、そのデータが出現するコンテキス トを表示しながら強調表示することができます。例えば、特定の年 だけ強調表示し、他の年はすべて強調しないようにすることができ ます。

シーンのタイムライン上で、どのデータを強調表示して、ストーリ ー内のどこで強調表示を表示するかを制御します。開始するには、 データを強調表示する視覚化のタイムライン・スライダーをタップ し、「強調表示の追加」ボタンをタップします。

詳しくは、「*Dashboards and Stories User Guide*」を参照してくださ い。

すべてのシーンおよび**/**または連続ループの再生

ストーリーでは、最初から最後に停止するまですべてのシーンを再 生したり、プレゼンターが手動で各シーンをクリックすることなく ストーリーを連続でループさせたりできます。

こちらの短いビデオで、ストーリーの更新点について紹介しています [\(https://youtu.be/L3pm3FcD98g\)](https://youtu.be/L3pm3FcD98g)。

レポート作成

地図の視覚化での緯度と経度のロケーション情報の追加

レポートで地図を使用するときに、1 つのロケーションのデータ を、塗りつぶした地域、点、緯度/経度の点のいずれか、あるいは これらのロケーションの組み合わせで表示することができます。

詳しくは、「*IBM Cognos AnalyticsReporting Guide*」を参照してく ださい。

ラベルの可視性を高めるための追加オプション

一部の視覚化では、ラベルに影を追加してラベルのコントラストを 高めることができます。

レポートを **XML** として保存

レポート使用者がレポートを XML 形式で保存できるようになりま した。

イメージ・ギャラリーからレポートへのイメージの追加

レポート作成者がイメージをイメージ・ギャラリーからレポートに 追加できるようになりました。ダッシュボード作成者にも製品の以 前のバージョンからの同様の機能があり、イメージをイメージ・ギ ャラリーからダッシュボードに追加できます。

こちらの短いビデオで、レポート作成機能の更新点について紹介しています [\(https://youtu.be/ebfTqRC7aJE\)](https://youtu.be/ebfTqRC7aJE)。

データのモデリング

データ・モジュール・ダイアグラムの改良

データ・モジュール・ダイアグラムが再設計されました。カーディ ナリティー設定の変更などの改善点が含まれます。

<span id="page-12-0"></span>こちらの短いビデオで、モデリング機能の更新点について紹介しています [\(https://youtu.be/w83Fb57znNA\)](https://youtu.be/w83Fb57znNA)。

#### **Cognos Analytics** の管理

拡張機能をアップロードできるようになったポータル管理者

例えばユーザーがイメージや形状をレポートまたはダッシュボード に追加できるようにする拡張機能を、ポータル管理者がアップロー ドできるようになりました。以前は、拡張機能をアップロードでき るのはシステム管理者だけでした。

#### インストールと設定

サポート対象の **OpenID Connect** プロバイダーに **SiteMinder** を追加

サポートされる OpenID Connect プロバイダーのリストに、 SiteMinder が含まれるようになりました。

#### **Subject Alternative Name** のサポート

Cognos Analytics のデフォルトの暗号プロバイダーで、SSL 証明 書の発行元の検証に使用される Subject Alternative Name プロパ ティーがサポートされるようになりました。

#### **Cognos for Microsoft Office**

**Cognos for Microsoft Office** の統合

Cognos for Microsoft Office v11.0 リリースによって、プラグイン を使用して Cognos Analytics 資産を Microsoft Office 製品に組み 込むことができます。

Cognos for Microsoft Office のインストール・ガイドおよびユーザ ー・ガイドが、Cognos Analytics 11.0.x Knowledge Center の 「**BI** コンポーネント」セクションに追加されました。

# リリース **11.0.7 - 2017** 年 **8** 月

Cognos Analytics 11.0.7 の新機能と変更された機能は、以下のとおりです。

#### 11.0.7

全般

ホーム・ページの再編成

ユーザー・エクスペリエンスを IBM Watson Analytics と統一する ために外観を更新しました。例えば、「ホーム」ボタンはインター フェースの左上隅に表示されます。ページの中央にあるタイルは、 最近変更したデータ資産を表すようになりました。アプリ・バーの 中央にあるスイッチャー・メニューにより、開いた資産の間をナビ ゲートできます。

データのアップロードと資産の作成

データをアップロードしたり新しい資産を作成したりするには、左 下隅の「**+** 新規」をタップします。その後、データのアップロード や資産の作成のオプションを続行します。

#### **MemSQL** と **Presto** のサポート

- リリース 11.0.7 から、Cognos Analytics は以下の機能をサポート します。
- v MemSQL (バージョン 5.5 以降)
	- MySQL Connector/J JDBC ドライバーを使用する MemSQL がサポートされます。
	- 接続は MySQL 接続エディターを使用して保守されます。
- v Presto (バージョン 0.167 以降)
	- Presto と Teradata Presto の両方の JDBC ドライバーがサ ポートされます。
	- 接続は、どの JDBC ドライバーを使用しているかに応じて、 Presto または Teradata Presto 接続エディターを使用して保 守されます。

注**:** Presto の現行リリースでは、固定長文字タイプ (CHAR) のサポートが限定されているため、正しくない結果になるこ とがあります。この制限を回避するためには、可変長文字タ イプを使用する式を生成してください。

この製品でサポートされるソフトウェア環境についての詳しい情報 を入手するために、 IBM Software Product [Compatibility](https://www.ibm.com/software/reports/compatibility/clarity) Reports [\(SPCR\)](https://www.ibm.com/software/reports/compatibility/clarity) ツールからレポートを実行できます。

ダッシュボードとストーリー

カスタマイズされたイメージの「ウィジェット」パネルへの追加 ダッシュボードおよびストーリーの「ウィジェット」パネルに、カ スタマイズされたイメージのイメージ・ライブラリーをホストでき るようになりました。イメージは管理者が新規拡張機能を使用して アップロードできます。詳しくは、「*IBM Cognos Analytics* 管理ユ ーザー・ガイド」の『ダッシュボード画像の追加』を参照してくだ さい。

こちらの短いビデオで、インターフェースの機能拡張と視覚化の改良点につ いて紹介しています [\(https://youtu.be/uByuhAfQ1pg\)](https://youtu.be/uByuhAfQ1pg)。

スライド・ショー・ストーリーでのアニメーション表示の移行 スライド・ショー・ストーリーでは、「アニメーション表示のパス **(Animated path)**」の移行により、ストーリーを再生するときに、 あるシーンでの位置から次のシーンでの新しい位置にオブジェクト が移動する際の効果を作成できます。

> 「アニメーション表示のパス **(Animated path)**」の移行の使用を開 始するには、スライド・ショーのシーンにオブジェクトを追加し、 そのシーンを複製してから、複製したシーンでオブジェクトを移動 またはサイズ変更します。ストーリーを再生して、移行をテストし ます。

こちらの短いビデオで、ストーリーの機能について紹介しています [\(https://youtu.be/nhuttCxH5cw\)](https://youtu.be/nhuttCxH5cw)。

「データ・トレイを開く」アイコン

「データ・トレイを開く」アイコンは、編集モードまたはプレビュ ー・モードでのみ使用可能になりました。

「データ・トレイを開く」アイコンが表示されない場合、「編集ま たはプレビュー」アイコンをタップしてください。

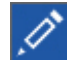

フィルター

フィルターの機能拡張としては、以下のものがあります。

- v フィルター領域をサイズ変更できる
- タイトルの下のフィルター情報
- v 上位下位カウント %
- 条件に基づくフィルター
- v フィルター領域を非表示にして画面サイズを拡大する
- v ツールチップからのフィルターをクリアする
- 消費モードではページ・フィルターを追加できなくなりました
- v 消費モードではグローバル・フィルターを追加できなくなりまし た しんしゃく しんしゃく しんしゃく しゅうかい

デフォルトのソート順

英字データ用のデフォルトのソート順の値は、「昇順にソート」に なりました。これにより、ソート順が明示的に設定されていなかっ た既存の視覚化の外観が影響を受けることがあります。

#### ウィジェット

ウィジェットの自動最新表示 (タイマーに基づく)。フィルター・グ ループを使用してウィジェットを切断することもできます。

#### ダッシュボード内の地図の機能拡張

複数のロケーション・カテゴリーを地図に追加して、あいまいなロ ケーション名を削減または除去することができます。

ダッシュボード内の地図について詳しくは、『ダッシュボードとス トーリー』を参照してください。

#### データ・モジュールからのナビゲーション・パス

データ・モジュールの「データ・アイテム」タブにナビゲーショ ン・パスが表示されるようになりました。このオプションにより、 データ・モジュールに定義された任意のレベルにナビゲートするこ とができます。

ナビゲーション・パスについて詳しくは、『ダッシュボードとスト ーリー』を参照してください。

こちらの短いビデオで、ダッシュボードの機能について紹介しています [\(https://youtu.be/60KyLAvqQOA\)](https://youtu.be/60KyLAvqQOA)。

レポート作成

レポート内の地図の機能拡張

複数のロケーション・カテゴリーを地図に追加して、あいまいなロ ケーション名を削減または除去することができます。さらに、点ロ ケーションのスロットが追加されたので、データを 2 つのロケーシ ョン数値データ、つまり塗りつぶした領域と点で示すことができま す。

レポート内のマップについて詳しくは、『レポート作成』を参照し てください。

注**:** レポート内での既存の Map Manager 地図機能について説明す る資料は、付録の『レポート作成』に移行しました。地図に関連し た他のすべての資料は、製品内でマップが現在どのように機能する かを説明しています。

対話式フィルター

ユーザーは、HTML レポート内に対話式フィルターを作成して管理 することができます。

この機能は、ユーザーがレポート作成者に依存することなく、レポ ートの内容を詳しく理解し、それに応じてビューを変更するために 役立ちます。レポート利用者は、行える機能が増えて柔軟に対応で きるので、簡単ではあっても重要な作業を実行できるようになりま す。例えば、オンデマンドのツールバーを使用して、レポート出力 にフィルターを直接作成したり、簡単な計算を作成したり、アイテ ムをソートしたり、といったさまざまな操作を行えます。

対話式ビューアーのアプリケーション・ツールバーで、フィルタ ー・パネルを開くためのフィルター・アイコンを使用できます。パ ネルには、レポート利用者がレポート出力に作成したすべてのフィ ルターが表示されます。ユーザーがこのパネルでフィルターをクリ ックすると、選択されたフィルターを使用するすべてのデータ・コ ンテナーがレポート内で自動的に強調表示されます。データ・コン テナーを選択すると、フィルター・パネルは即時に更新されて、選 択したデータ・コンテナーに適用されるフィルターだけが表示され ます。ユーザーはパネル内でフィルターを直接編集または削除する ことができます。

ユーザーはフィルター・パネルをサイズ変更したり、画面解像度に 応じてパネルをピン留め/ピン留め解除したりすることができま す。レポート作成者は、作成したフィルターをレポート利用者が見 えるようにして、このパネル内で対話できるようにすることもでき ます。

このパネルでは、式エディター内で手動で作成される低水準のフィ ルター式を作成または表示することはできません。 Cognos Analytics の以前のバージョンで作成されたすべてのフィルター は、デフォルトで対話式フィルターが無効になっています。

この機能は、アクティブ・レポートでは使用できません。

「個人用パラメーター **(My parameters)**」パネルでの独自のパラメーター の設定

> レポートのパラメーターとプロンプト値を設定して、レポートの実 行時に、個別設定した値がデフォルトで使用されるように設定する ことができます。管理者は、パラメーター名とそれらのデフォルト 値が利用者の「個人用パラメーター **(My parameters)**」パネルに表 示されるように、それらを構成します。ただし、利用者は必要であ ればデフォルト値を変更できます。

詳しくは、「*IBM Cognos AnalyticsReporting Guide*」を参照してく ださい。

対話式パフォーマンス支援機能

「パフォーマンス詳細を含める」オプションを使用すると、作成者 は、レポートのパフォーマンスを対話式に表示することができま す。「パフォーマンス詳細を含める」は、HTML として実行してペ ージを設計するか、オーサリング・モードでプレビュー・モードを 使用してページを設計する際に使用できます。

パッケージ・ベースのドリルスルー

Cognos Analytics は、対話式ビューアーでパッケージ・ベースのド リルスルーをサポートするようになりました。ドリルスルー・リン クにアクセスするには、データ・アイテムを選択し、エクスプロー ラー・ボタンを使用して「関連するリンク」にアクセスします。ド リルスルー・リンクが「関連するリンク」メニューにリストされま す。

こちらの短いビデオで、レポート作成機能について紹介しています [\(https://youtu.be/4r6ZvcgcAMA](https://youtu.be/4r6ZvcgcAMA)、[https://youtu.be/T99FIzyuYE4\)](https://youtu.be/T99FIzyuYE4)。

データのモデリング

メタデータのロード時に **Kerberos** 認証および接続コマンド・ブロックをサ ポート

データ・モデリングのメタデータのロード機能で、Kerberos 認証お よび接続コマンド・ブロックがサポートされるようになりました。

つまり、これらの機能が組み込まれたデータ・サーバー接続を、デ ータ・モジュールのソースとして使用できるようになりました。こ れまでのリリースの Cognos Analytics では、これらの機能が組み 込まれていない接続しか、データ・モジュールのソースとして使用 できませんでした。データ・サーバー接続の作成方法については、 「*IBM Cognos Analytics Managing User Guide*」を参照してくださ

$$
\mathbf{v}_{\circ}
$$

モデル作成ユーザー・インターフェースのユーザー・エクスペリエンスの改 善

> データ・モジュールを作成するときのユーザー・エクスペリエンス が改善されました。すべての対話において応答時間がより迅速にな るなど、データの準備に関するすべての側面が改良されました。

ユーザー・インターフェースのレイアウトが見やすくなり、デー タ・グリッド、ダイアグラム、検証の各ビューを切り替えるタブが 上部に配置されました。データの成形中にデータをより効率的に閲 覧できるように、データ・グリッドの列をソートすることが可能に なりました。

「計算式を作成」ダイアログ・ボックスの機能拡張

数値列で「計算式を作成」アクションを起動すると、以前のバージ ョンの場合と同様に、共通の算術演算用の単純なインターフェース が示されます。しかし、より高度な機能が必要な場合のために、計 算エディターに進むためのリンクも示されるようになりました。

その他のフィルター条件

テキスト列にフィルターを適用するとき、「次の値で始まる」、 「次の値を含む」、「次の値で終わらない」などの条件を指定でき るようになりました。これらのフィルター条件により、データを必 要なものだけに削減することが容易になります。

「データ・グループの作成 **(Create data group)**」ダイアログ・ボックスの 機能拡張

> 数値列にデータ・グループを定義する場合、デフォルトでは、以前 のバージョンの場合と同様に各グループの範囲に対して等しく配分 されます。ただし、データ内の最小値または最大値が変更された場 合は、グループが動的に調整されるようになりました。範囲を明示 的に設定した場合、各グループの範囲は動的には変更されません。

表の間の関係 **(**結合**)** を定義する際のユーザー・エクスペリエンスの改善

関係のキーとして一致する可能性のある列を参照すると、表データ の表示領域とは別に、選択された列からのデータが示されます。こ れにより、各表での選択された列の間に一致する値があるかどうか を容易に確認できるようになります。さらに、いずれかの列に重複 する値があるかどうかも容易に確認できるようになるので、それに 応じてカーディナリティーを設定するために役立ちます。カーディ ナリティーのオプションなど、設定値のラベルにはより簡単な用語 が使用されます。関連付けられた情報アイコンにカーソルを合わせ ることにより、オプションに関する詳細情報を参照することもでき ます。

こちらの短いビデオで、このリリースのいくつかの機能について紹介しています [\(https://youtu.be/6NH\\_OxavAsY\)](https://youtu.be/6NH_OxavAsY)。

**Cognos Analytics** の管理

**OpenID Connect** 構成

サポートされる OpenID Connect プロバイダーのリストには、 IBMid、Okta、Google、ADFS、Azure AD、SalesForce、および Ping が含まれるようになりました。

OpenID Connect 構成から、グループ、役割、およびフォルダーを 削除することができます。

**Planning Analytics** データ・ソースのサポート

Cognos Analytics は、動的照会モードで IBM Planning Analytics バージョン 2.0 データ・ソースをサポートします。詳しくは、

「*IBM Cognos Analytics* 管理ユーザー・ガイド」の『データ・サー バー接続の作成』を参照してください。

カスタマイズされたイメージを「ウィジェット」パネルに追加するための新 しい拡張機能のサンプル

> 管理者は、新しい拡張機能 SampleExtensionCustomMedia.zip を使 用して、イメージをダッシュボードの「ウィジェット」パネルに追 加できます。詳しくは、「*IBM Cognos Analytics* 管理ユーザー・ガ イド」の『ダッシュボード画像の追加』を参照してください。

パラメーターのカスタマイズ

管理者は、さまざまなレポートで使用できる標準パラメーター名を 作成できます。さらに、さまざまなユーザーに、その役割に応じた 異なるパラメーターを設定することもできます。これらのカスタマ イズされたパラメーターは、ユーザーの「個人用パラメーター **(My parameters)**」パネルに表示されます。詳しくは、「*IBM Cognos Analytics* 管理ユーザー・ガイド」の『各レポートで使用できるパラ メーターの設定』と『役割のデフォルト・パラメーターの設定』を 参照してください。

ログ記録の新しいタイプ

Cognos Analytics は、診断ログ記録とユーザー・セッション・ログ 記録をサポートするようになりました。

診断ログ記録は、製品の以前のリリースでの JAVA ipfclientconfig.xml ログ記録を置き換えたもので、特定の製品コン ポーネントと機能のログ記録を詳細に設定することができます。こ のログは、*ca\_installation*/logs ディレクトリーの cognosserver.log および dataset-service.log ファイルに保存さ れます。

セッション・ログ記録は、個々のユーザーが自分の Cognos Analytics セッションに対して有効にできるログ機能です。このロ グ記録は最大で 1 時間続けることができますが、ユーザーがいつで も停止できます。セッション用に一意の識別子が生成されます。ユ ーザー・セッションに関する情報だけが収集されて、名前に固有の セッション ID が含まれるログ・ファイルに保存されます。ユーザ ーまたは管理者は、ログ・ファイルを分析してユーザーの問題をト ラブルシューティングすることができます。

インストールと設定

**Cognos** ネームスペースでの単純化された役割と機能

以下の役割と機能は事前定義された Cognos ネームスペースから削 除されました。評価指標管理者、評価指標作成者、評価指標ユーザ ー、Planning 管理者、Planning ユーザー、Controller 管理者、 Controller ユーザー、Data Manager 作成者、エクスプレス作成 者、Adaptive Analytics 管理者、および Adaptive Analytics ユー ザー。

<span id="page-19-0"></span>管理およびセキュリティー

**JDBC** 接続での動的接続パラメーター

動的接続パラメーターをサポートするドライバーのために JDBC 接 続にセッション変数を指定できます。詳しくは、「*IBM Cognos Analytics* 管理およびセキュリティー・ガイド」の『*JDBC* 接続の動 的接続パラメーター』を参照してください。

# リリース **11.0.6 - 2017** 年 **3** 月

Cognos Analytics 11.0.6 の新機能と変更された機能は、以下のとおりです。

#### 11.0.6

全般

**IBMid** のサポート

IBMid は IBM の ID サービスであり、クラウド・ベースの ID 管 理ソリューションです。 IBMid を使用すると、ほとんどの SAML 2.0 ID プロバイダーを使用して統合されているお客様の他の多くの アプリケーションに Cognos Analytics を統合することができま す。

IBMid に接続するには、**OpenID Connect** ネームスペース・タイ プを使用します。

ショートカット

「個人用コンテンツ」または「チーム・コンテンツ **(Team Content)**」で、パッケージ、フォルダー、レポート、ダッシュボー ド、データ・セットなどのコンテンツ・オブジェクトへのショート カットを作成することができます。

レポートのバージョン

レポートを Reporting で開かなくても、「個人用コンテンツ」また は「チーム・コンテンツ **(Team Content)**」でレポートのレポー ト・バージョンを保存できます。

ダッシュボードとストーリー

**OLAP** パッケージのサポート

ダッシュボードでディメンション・データ・ソースにアクセスでき ます。PowerCube、動的キューブ、TM1 データ・ソース、ディメ ンションを使用してモデル化されたリレーショナル (DMR) デー タ・ソース、その他のデータ・ソースに基づいた OLAP パッケー ジがサポートされます。

こちらの短いビデオで、OLAP サポートおよび他のダッシュボード 機能について紹介しています [\(https://youtu.be/Bm55Y\\_qYZzM\)](https://youtu.be/Bm55Y_qYZzM)。

テンプレートの変更

タブ構成のダッシュボードまたはストーリーのシーンを作成中にテ ンプレートを変更することができます。レイアウトを変更したら、 周囲のオブジェクトを移動してフィットさせます。

テンプレートについて詳しくは、「*IBM Cognos Analytics Dashboards and Stories User Guide*」を参照してください。

ウィジェットの接続

キャンバス上のウィジェットの接続状況を確認したり、新しい接続 を作成したり、接続を無効にしたり、新しい接続のグループを作成 したりできます。

ウィジェットの接続について詳しくは、「*IBM Cognos Analytics Dashboards and Stories User Guide*」を参照してください。

新しいアニメーション効果

ストーリーで新しいアニメーション・オプションを使用して、オブ ジェクトがシーンに現れるときのアクションおよびシーンから消え るときのアクションとして、より多くのアクションを追加できるよ うになりました。新しいアニメーションには、スケールイン/スケ ールアウト、シュリンクイン/エクスパンドアウト、ピボットイン/ ピボットアウトなどがあります。

新しい効果は、オブジェクトのプロパティーにある「アニメーショ ン **(Animation)**」タブから使用できます。

こちらの短いビデオで、ストーリーの機能について紹介しています [\(https://youtu.be/PbB-z5YO-q0\)](https://youtu.be/PbB-z5YO-q0)。

タイムラインの再配列

ストーリーのタイムラインをタップしてドラッグすることでシーン のオブジェクトの表示順序を変更できます。

更新されたピンの検索

「マイピン」パネルでの検索が強化され、ピン留めオブジェクトの 検索結果に対する制御性が大幅に向上しました。検索フィールドの フィルター・アイコンを使用すると、検索対象のオブジェクトをい つピン留めしたかという条件で検索を絞り込むことができます。例 えば、過去 1 週間に追加したピンに検索結果を絞り込むことができ ます。

地図機能の拡張

地図上に視覚化できる地域が増えました。例えば、州、市、郵便番 号などを視覚化できます。あいまいな名前については、地図上に描 画する地域をシステムが判別できるように、修正した地域を指定で きます。

「選択したソース **(Selected sources)**」パネルのナビゲーション・パス

「選択したソース **(Selected sources)**」パネルにナビゲーション・ パスが表示されるようになりました。ナビゲーション・パスを展開 し、列をキャンバス上にドラッグします。

グリッドの視覚化の向上

グリッドの視覚化には、集計、自動サイズ設定、対話性の向上など があります。集計の表示/非表示の切り替え、ドリルアップおよび ドリルダウンが可能です。

自動サイズ設定の新しいテキスト型

自動サイズ設定の新しいテキスト型のサイズを変更すると、フォン ト・サイズが自動的に調整されます。プロパティーで固定のフォン ト・サイズを設定できます。

#### **Cognos Analytics** の管理

役割用のカスタム・フォルダー

役割用のカスタム・コンテンツ・フォルダーを作成することができ ます。カスタム・フォルダーは、「チーム・コンテンツ **(Team content)**」下のナビゲーション・バーに表示されます。

データ・サーバー接続エディターの変更

データ・サーバー接続を作成および編集するためのユーザー・イン ターフェースが大幅に変更されました。新しいインターフェースに は JDBC URL のヒントと例が示されるので、JDBC 接続をより簡 単に定義できます。

新規データ・ソースのサポート

動的照会モードで、以下のデータ・ソースがサポートされるように なりました。

• Google BigQuery

Cognos Analytics は、Google BigQuery JDBC ドライバーを介 して Google BigQuery をサポートします。標準 SQL のデフォ ルトのドライバー設定をレガシー SQL に変更してはいけませ ん。ドライバーのデフォルトのタイムアウト設定を引き上げる必 要がある場合があります。 Google サービス・アカウントを使用 して接続を認証する必要があります。

• Google Cloud SQL

Cognos Analytics は、MySQL 5.6 または 5.7 として構成され た Google Cloud SQL 第 2 世代データベースをサポートしま す。

Cloud SQL インスタンスへのデータ・サーバー接続を定義する には、MySQL 接続エディターと MySQL JDBC ドライバーを 使用します。

• Azure 上の Microsoft SOL データベース

Azure 上の SQL データベースへのデータ・サーバー接続を定義 するには、Microsoft SQL Server 接続エディターと Microsoft SQL Server JDBC ドライバーを使用します。接続の詳細は、 Azure のデータベースを管理するユーザーのポータル・ページで 参照できます。接続すると、JDBC によって返される製品名は Microsoft SQL Server となり、バージョン番号は 12.00.xx とな ります。

• IBM Planning Analytics

Cognos Analytics は、IBM Planning Analytics バージョン 2.0 データ・ソースをサポートします。

このデータ・ソースへの接続を作成するには、IBM Cognos Administration で IBM Planning Analytics 接続エディターを 使用します。このリリースでは、「管理」 > 「データ・サーバ ー接続 **(Data server connections)**」でこのデータ・ソースへの 接続を作成することはできません。

高度なルーティング用語への変更

製品ユーザー・インターフェースおよび資料内の「ルーティング・ セット」という用語が「ルーティング・タグ」に変更されました。

レポート作成

データ・モジュールにおけるクエリーのサポートの向上

データ・モジュールをデータ・ソースとして使用する場合に、以下 を行うことができます。

- v クエリー計算の追加。
- v クエリーの表示と編集。
- フィルターの編集。
- v 式エディターによるデータ・アイテムの作成と変更。
- v 条件付きスタイルの追加。

**Cognos Analytics** インタラクティブ・ビューアーでのリストの列見出しの 固定

> リスト・オブジェクトにプロパティー「スクロール可能域の高さ」 が追加されました。このプロパティーを使用して、スクロール可能 なリストを作成できます。インタラクティブ・ビューアーでリス ト・データをスクロールダウンするときにリストの列見出しは表示 されたままになります。

**Cognos Analytics** インタラクティブ・ビューアーの向上

インタラクティブ・ビューアーは以下の機能をサポートします。

- v フィルターの作成、編集、または削除。
- v データ・アイテムに関する用語集および系統情報へのアクセス。
- v レポートの現在のビューのコンテキスト (プロンプト値など) を 保持した状態でのレポート出力の共有または埋め込み。
- v レポート所有者としてのレポートの実行、または所有者機能を使 用したレポートの実行。

こちらの短いビデオで、レポート作成の機能について紹介しています [\(https://youtu.be/pmJz7O8SlYE\)](https://youtu.be/pmJz7O8SlYE)。

インストールと設定

**OpenID Connect** ネームスペース

OpenID Connect ネームスペース・タイプを使用して、IBM Cognos Analytics のための IBMid 認証を実装します。 IBMid

は、IBM の ID サービスです。これは、IBM アプリケーションに ID サービスおよびシングル・サインオン・サービスを提供するク ラウド・ベースの ID アクセス管理ソリューションです。

<span id="page-23-0"></span>制約付き委任

制約付き委任 (Microsoft の Kerberos 拡張機能) のサポートによ り、サービスは、ユーザーのサービス・チケットを自らに提示して ユーザーの代わりに別のサービスのチケットを取得することができ ます。

**Kerberos** とシングル・サインオン

Kerberos ログイン・モジュールの構成手順に変更が加えられまし た。

アップグレード時のファイルの保持

アップグレード時に保持すべきファイルが、

*install\_location*¥configuration¥preserve¥.ca\_base\_preserve.txt にリストされています。このファイルは編集しないでください。ア ップグレード時にファイルまたはディレクトリーを削除したり保持 したりするには、 *install\_location*¥configuration¥preserve¥preserve.txt を編集し てください。 preserve.txt の使用方法に関する説明は、このファ

イル自体に含まれています。

# リリース **11.0.5 - 2016** 年 **11** 月

Cognos Analytics 11.0.5 の新機能と変更された機能は、以下のとおりです。

#### 11.0.5

コンテンツの共有と組み込み

レポート、データ・モジュール、ダッシュボード、ストーリーなどのコンテ ンツ・アイテムでは、「共有」ボタンと「組み込み」ボタンが使用可能で す。これらのボタンでは、コンテンツ・アイテムを直接 Web ブラウザーで 開いたり、コンテンツ・アイテムをカスタム Web ページに組み込んだりす るための URL が作成されます。

カスタム **URL** の作成

IBM Cognos Analytics のコンテンツを開いたり実行したりするカスタム URL を作成することができます。この機能を利用すれば、共有や組み込み の機能が拡張され、コンテンツ・オブジェクトを開いたり実行したりする方 法をさらに制御できるようになります。

ダッシュボードとストーリー

ナビゲーション・パス

モデル作成者がナビゲーション・パスを作成した後は、ダッシュボ ードまたはストーリー内の属性についてドリルダウンおよびドリル バックを実行することができます。また、パス内の任意のレベルに ナビゲートし、現行コンテキストをそのレベルに渡すこともできま す。

こちらの短いビデオで、ダッシュボードの機能について紹介してい ます [\(https://youtu.be/zYKDnj5A\\_y8\)](https://youtu.be/zYKDnj5A_y8)。

新しい視覚化エンジン

このリリースのダッシュボードとストーリーには、革新的な新しい 視覚化機能が含まれています。既存のダッシュボードとストーリー は、新しい視覚化機能を使用するよう、自動的にアップグレードさ れます (ツリー・マップとマップを除く)。新しい視覚化では、次世 代の Rapidly Adaptive Visualization Engine (RAVE) が利用され ています。さらに、任意のグラフでズームとパンを実行できるよう になりました。

新しいマップ視覚化

新しいマップ視覚化でデータを視覚化するには、必須となるマップ を作成します。従来のマップ視覚化も、ダッシュボードやストーリ ーで使用するために使用可能です。また、従来のマップが含まれる 既存のダッシュボードまたはストーリーを開く際には、従来のマッ プがそのまま保持されます。

インフォグラフィックのアイコン配列視覚化

合計値を表す形状を反復するアイコン配列を作成します。そのため には、単一値のアイテムに形状をドラッグします。各形状は、それ ぞれ 1 つの数値を表します。例えば、ドル記号の形状を値 150 の アイテムにドラッグした場合、視覚化に 15 個のドル記号形状が含 められます。その場合、各形状が値 10 を表します。

新しいストーリー・タイプ**:** ガイド付きジャーニー

ガイド付きジャーニーは、ストーリーによりユーザーを視覚的にガ イドする新しいストーリー・タイプです。ツアーは、ストーリーの ピクチャー全体として開始された後、キャンバスを通じてパンおよ びズームを実行して詳細に至ります。

こちらの短いビデオで、ストーリーの機能について紹介しています [\(https://youtu.be/V7xv3Knhq-4\)](https://youtu.be/V7xv3Knhq-4)。

動的照会モードの **Framework Manager** パッケージのサポート

ダッシュボードおよびストーリーで、リレーショナル、動的照会モ ードの Framework Manager パッケージにアクセスできるようにな りました。それには、プロンプト、独立型計算、および独立型フィ ルターのサポートが含まれます。

Framework Manager パッケージにおいて、データ・トレイおよび グローバル・フィルターは使用できません。

#### レポート作成

ディメンション・リスト

Cognos Analytics インタラクティブ・ビューアーで、ディメンショ ン・データ・ソースからのデータを含むリストに対してディメンシ ョン操作を実行することができます。例えば、次のことが可能で す。

- v ドリルアップ、ドリルダウン、およびトップ/ダウン・フィルタ リングなど、その他のタイプの閲覧の実行
- v 算出メンバーの追加

新しい視覚化

新しい視覚化は、「視覚化ギャラリー」で使用できます。「視覚 化」ツールをレポートにドラッグし、「フィルター」アイコンをク リックしてから、「新しい視覚化 **(New visualizations)**」を選択し てリスト全体を表示します。

新しい視覚化に加えて、「視覚化ギャラリー」に従来のグラフおよ び従来の視覚化のすべてが含まれるようになりました。「グラフ」 ツールは非推奨です。

**Cognos Analytics** インタラクティブ・ビューアーでのグラフ要素の選択

Cognos Analytics インタラクティブ・ビューアーで実行するレポー トで、グラフ内の要素を選択し、ドリルアップやドリルダウンなど のさまざまな操作を実行できるようになりました。

ページおよびクエリー・ナビゲーションの改善

ページ・エクスプローラーおよびクエリー・エクスプローラーが、

Cognos Analytics -Reporting サイド・メニュー・バーで直接に利 用可能になりました。

**Cognos Analytics** インタラクティブ・ビューアーの **Excel** および **CSV** 出力オプション

> Cognos Analytics インタラクティブ・ビューアーでレポートを実行 する場合に、ビューアーで (レポートのフィルター操作などの) 操 作を実行した後に Excel または CSV 出力を生成できるようになり ました。

プロンプト・コントロールの新しいユーザー・インターフェース

レポートに追加されるプロンプト・コントロールのための新しいイ ンターフェースが使用可能です。新しいインターフェースを指定す るには、レポート・レベルの「プロパティー」ウィンドウを開き、 「レポートのスタイル」プロパティーをクリックして、「**11.4**」を 選択します。

再設計された「フィルター」ウィンドウ

カスタム・フィルターを作成すると、再設計された「フィルター」 ウィンドウが表示されます。

こちらの短いビデオで、レポート作成の機能について紹介しています [\(https://youtu.be/o25JR8EVpNI\)](https://youtu.be/o25JR8EVpNI)。

データのモデリング

データ・モジュールのためのソースとしてのパッケージ

IBM Cognos Framework Manager パッケージを、データ・モジュ ールのソースとして使用することができます。リレーショナル、動 的照会モードのパッケージのみサポートされています。

データ・モジュールのリンク

既存のデータ・モジュールに対するリンクを、データ・モジュール 内に作成することができます。

ナビゲーション・パス

ダッシュボードとストーリーで、拡張されたドリルダウンおよびド リルバックのオプションを提供するため、ナビゲーション・パスを 作成することができます。

IBM Cognos Analytics の旧リリースの場合、ドリルダウン・アク ションでは階層データが必要でした。例えば、「国」から「市区町 村」にドリルダウンすることはできますが、「年」から「市区町 村」にはできません。ナビゲーション・パスははるかにフレキシブ ルであり、業務分析のために必要なら、「年」から「市区町村」へ のドリルダウンも可能です。

詳しくは、「*IBM Cognos Analytics Data Modeling Guide*」を参照 してください。

**Framework Manager** モデルでの **SAP HANA** 入力パラメーターのサポー ト

> IBM Cognos Framework Manager モデル作成者は、分析および計 算ビューでの SAP HANA 入力パラメーターを認識するデータ・ ソース・クエリー・サブジェクトを作成できるようになりました。 それらの入力パラメーターは、フィルターや計算フィールドで使用 できる値を渡すために使用されます。それらの値は、SAP プロプラ エタリー PLACEHOLDER 構成を使用することにより、SQL ステ ートメントで渡す必要があります。

> SAP HANA からメタデータをインポートする際、モデル作成者 は、SAP HANA SYS BIC スキーマから分析または計算ビューを 選択することができます。ビューがインポートされると、SAP HANA SYS BI.BIMC VARIABLE VIEW に対してクエリーが実行 され、入力パラメーターに関する情報が取得されます。 Framework Manager において、選択されたオブジェクトから作成 されるデータ・ソース・クエリー・サブジェクトには、新しいタブ が含まれています。このタブには、SQL ステートメントから PLACEHOLDER 構文を使用することによって SAP HANA に渡 される値を受け入れるために実行時に使用される一連のパラメータ ーが表示されます。

> Framework Manager において、SQL ステートメントの中で、述語 として SAP HANA に渡される詳細フィルターを定義することが できます。詳しくは、「*IBM Cognos Framework Manager* ユーザー ズ・ガイド」のうち、SAP HANA 入力パラメーターをデータ・ソ ース・クエリー・サブジェクトのパラメーターにマッピングするこ とについてのトピックを参照してください。

こちらの短いビデオで、データのモデリングの機能について紹介しています [\(https://youtu.be/9Nfqx-qw5po\)](https://youtu.be/9Nfqx-qw5po)。

**Cognos Analytics** の管理

ライセンス管理

Cognos Analytics の「管理」ツールに、「ライセンス」タブが含ま れるようになりました。システム管理者は、このタブを使用するこ とにより、実稼働環境と非実稼働環境において製品ライセンスを管 理することができます。

管理者は、組織の所有するライセンスの合計数を入力および保存 し、現在使用されているライセンスの数を表示することができま す。ユーザーによるライセンス使用状況についての詳細を表示する レポートを生成することができます。

役割ベースのユーザー・インターフェース・カスタマイズ

デフォルトのテーマ、カスタマイズ済みホーム・ビュー、機能の選 択を、役割ごとに指定できます。

カスタマイズされたダッシュボード形状およびウィジェット

ダッシュボードで使用するためのカスタム形状およびウィジェット を作成することができます。

データ・サーバーからのメタデータのプリロード

データ・サーバーからメタデータをプリロードすることができま す。データ・サーバーからデータ・モジュールを作成する際に、こ の機能を使用すると時間の節約になります。

#### 新規データ・ソースのサポート

動的照会モードで、以下のデータ・ソースがサポートされるように なりました。

• Amazon Aurora

Amazon Aurora は、MySQL 互換のリレーショナル・データベ ースです。 MySQL 接続エディターおよび MySQL JDBC ドラ イバーを使用することにより、Amazon Aurora への接続を定義 することができます。

• Snowflake

Snowflake JDBC ドライバーのサポートされる最低バージョン は、2.8.1 です。

• Pivotal HDB

Pivotal HDB への接続では、正しいサーバー名およびバージョ ンが検出されるようにするため、5.1.1.000069 (F000111.U000048) やそれ以上など、Pivotal JDBC ドライバーの新しいバージョン を使用する必要があります。管理ユーザー・インターフェースで 接続をテストすると、状況情報が返されます。製品名が Greenplum であって HAWQ ではない場合、そのドライバーは 古いものであり、更新する必要があります。詳しくは、[Pivotal](http://www.ibm.com/support/docview.wss?uid=swg21994557) HDB [エンジンで停止するクエリー](http://www.ibm.com/support/docview.wss?uid=swg21994557) (http://www.ibm.com/ support/docview.wss?uid=swg21994557) を参照してください。

インストールと設定

#### <span id="page-28-0"></span>**Microsoft SQL Server JDBC** ドライバー

Microsoft SQL Server 用 JSQL ドライバーは、Microsoft JDBC ド ライバーによって置き換えられています。 JAR ファイルをダウン ロードし、ドライバー用のフォルダーに配置する必要があります。 詳しくは、*Microsoft SQL Server Content Store* のデータベース接続 のセットアップ を参照してください。

**Apache 2.4 Web** サーバーのサポート

Apache 2.4 の構成作業について詳しくは、*Cognos Analytics* と *Apache HTTP Server* または *IBM HTTP Server* の設定を参照して ください。

# リリース **11.0.4 - 2016** 年 **9** 月

Cognos Analytics 11.0.4 の新機能と変更された機能は、以下のとおりです。

#### 11.0.4

インストールと設定

インストールと設定の変更点は、Cognos Analytics の使用を開始し、その 可能性を最大限引き出して使用し続けるのに役立ちます。変更には、新しい サンプル、LifeCycle Manager の追加、Oracle PDB サポート、およびゲー トウェイ・サポートに対する変更が含まれます。

サンプル

データ・ソースとしてスプレッドシートを使用するサンプルのセッ トが追加されました。これらのサンプルは、Easy インストールでは デフォルトでインストールされ、カスタム・インストールではオプ ションでインストールされます。サンプルの配布アーカイブがイン ストール時に *install\_location*/deployment フォルダーにコピーさ れます。ただし、やはりインポートを実行する必要があります。

- 1. ポータルから「管理」 > 「管理コンソール」を開きます。
- 2. 「設定」タブを選択し、「コンテンツ管理」をクリックしま す。
- 3. 「新規インポート」ツールをクリックします。サンプルの配布 アーカイブの名前は、Samples\_for\_Install です。

サンプルは、ポータルの **Team content/Get started** フォルダーに 配布されます。サンプルには、レポート、ダッシュボード、アクテ ィブ・レポート、およびデータが含まれています。

*install\_location*/samples/extensions に、配布可能な追加のサン プル・アーカイブがあります。

#### **LifeCycle Manager**

インストール・ウィザードに、IBM Cognos LifeCycle Manager を インストールするオプションが用意されました。 LCM は、 Cognos アプリケーションで実行され、Cognos が生成した出力 (デ ータおよびレンダリングされた表示) の差異を検証するツールで す。

**Content Store** データベースとしてサポートされる **Oracle PDB**

Content Store として Oracle のプラガブル・データベース (PDB) を使用できるようになりました。Content Store のタイプとして 「**Oracle** データベース **(**拡張**)**」を使用します。「データベース指 定子」フィールドに「//*<*サーバー*>*/*<*サービス名*>*」と入力してくだ さい。

**Cognos Analytics** ゲートウェイの構成

IIS を使用してゲートウェイを構成するプロセスに、いくつかの変 更と機能強化が行われました。以下のトピックを参照してくださ い。

- v *Cognos Analytics* と *Apache HTTP Server* または *IBM HTTP Server* の設定を参照してください
- v *Configuring IIS with Cognos Analytics*
- v バージョン *11.0.3* から *11.0.4* にアップグレードする際の *IIS* と *Cognos Analytics* のセットアップ

#### データ・セット

パッケージまたはデータ・モジュールから抽出する列と行を選択して、パッ ケージとデータ・モジュールからデータ・セットを作成できるようになりま した。抽出されたデータは、詳細フォームまたは集計フォームに保存できま す。データ・セットは列形式で保存されます。また、データ・セット更新を スケジュールできます。

データのモデリング

データ・モデリングに、以下の機能が追加されました。

- 既存のデータ・モジュールを、新しいデータ・モジュールを作成するた めのソースとして使用できます。
- v データ・セットを、データ・モジュールを作成するためのソースとして 使用できます。
- v スナップショットは利用できなくなりました。スナップショットはデー タ・セットに置き換わりました。
- v 「元に戻す」操作および「やり直し」操作をユーザー・インターフェー スで使用できるようになりました。
- v ユーザー・インターフェースで表と列を非表示にして、レポートやダッ シュボードのユーザー向けにすっきりした形でメタデータを表示できま す。
- v データにヌル処理オプションを指定することができます。
- v データ・モジュールを検証して、計算式、フィルター、または結合の中 の無効な参照を検出できます。

**Cognos Analytics** ユーザー・インターフェースのカスタマイズ

ボタンやメニューなどのユーザー・インターフェース要素を追加したり削除 したりして、IBM Cognos Analytics ユーザー・インターフェースをカスタ マイズできます。デフォルトのサインイン・ビューとホーム・ビューを置き 換えることもできます。

レポートへの **JavaScript** の追加

レポートを対話モードで実行する場合 (レポートのプロパティー「完全対話 による実行 **(Run with full interactivity)**」を「はい **(Yes)**」に設定) に実 行される JavaScript を、レポートに追加することができます。

「レポート作成」ツールボックスの新しいオブジェクト、カスタム・コント ロールを使用して、レポートに独自のユーザー・インターフェースを追加で きます。そのページの「モジュール・パス **(Module path)**」プロパティー を使用して、レポート・ページまたはプロンプト・ページに適用する JavaScript を追加することもできます。

クライアント・ワークステーションのロギングのサポート

IBM Cognos サーバーに存在するロギング機能に加えて、独自のワークス テーション用のログおよびエラー報告書を生成することができます。クライ アント・サイドのこのタイプのロギングは、トラブルシューティングの場合 に重要です。また、サーバー環境からは検出できない JavaScript の異常を カバーできます。

レポート作成でのドリルスルーおよびプロンプト **API** のサポート

レポートで作成するドリルスルー定義、およびプロンプト API が、対話モ ードで実行されるレポート (レポートのプロパティー「完全対話による実行 **(Run with full interactivity)**」を「はい **(Yes)**」に設定) でサポートされま す。

ビジュアル・ストーリーテリング

データのストーリーを視覚的に伝えます。ストーリーとは、一連のシーンを 時系列に沿って表示する一種のビューです。見解を共有するために視覚効果 を使用するという点では、ストーリーはダッシュボードに似ています。経時 変化を説明し、結論や推奨を伝えるのに有効であるという点では、ストーリ ーはダッシュボードと異なります。

ストーリーがダッシュボードと異なるもう 1 つの性質は、1 つのシーンの 中に視覚効果や他のオブジェクトを表示したり非表示にしたりすることで、 アニメーション効果を作成できる点です。

他のストーリーやダッシュボードからピン留めした視覚効果を再利用するこ とができます。また、最初から視覚効果を作成することもできます。

ダッシュボードおよびストーリーでのピン留め

Cognos Analytics でデータを使用するときに、ピン留めを使って、ダッシ ュボードやストーリーの見解を保存しておくことができます。画像などの他 のアイテムを保存することもできます。それらの視覚効果や他のアイテム を、調査結果を他の人々と共有するために作成するダッシュボードやストー リーに素早く追加できます。

ビューの中で複数のアイテムを選択し、各アイテムをピンのコレクションに 同時に追加できます。ビューでアイテムをグループ化し、そのアイテムのグ ループを 1 つのピンとしてピンのコレクションに追加することもできま す。

ダッシュボードおよびストーリーでのクロス集計の視覚化

<span id="page-31-0"></span>クロス集計の視覚化をダッシュボードやストーリーに追加できるようになり ました。クロス集計とは、行と列の交差部分の値を表示して、データを異な る視点から見られるようにするものです。

ダッシュボードとストーリー中のクロス集計には、2 つのレベルのネスティ ング、および無数の列の数値データを含めることができます。クロス集計で は、列と行を入れ替えたり、集計の表示/非表示を切り替えたり、値に条件 付き書式を適用したりできます。

ダッシュボードとストーリーでの条件付き書式

グリッドとクロス集計の視覚化で、数値データを新しい「色 **(Color by)**」 列にドラッグして、条件付き表示形式を定義できるようになりました。条件 付き表示形式によって、色を使ってデータ分布を理解したり、例外的なデー タ・ポイントを強調表示したりできます。例えば、売り上げの低い数値を赤 で強調表示し、一定のしきい値を超えた値を緑で強調表示する、といったこ とが可能です。

視覚化のタイマーの更新

ダッシュボードとストーリーで、個々の視覚効果のプロパティーに、そのア イテムの表示の自動更新頻度を示すタイマーを秒、分、時間単位で設定でき るようになりました。

- ダッシュボードおよびストーリーでのランキングによる列の順番の設定 任意のグラフで、数値データをフィルターに掛けて、上位 5 個、上位 10 個、下位 5 個、下位 10 個の数値データを表示できるようになりました。
- ダッシュボードまたはストーリーの範囲内でのデータ・セットの編集および更新 パッケージまたはデータ・モジュールに基づくデータ・セットを、ダッシュ ボードまたはストーリーから離れることなく、編集し更新できます。

# リリース **11.0.3 - 2016** 年 **7** 月

Cognos Analytics 11.0.3 の新機能と変更された機能は、以下のとおりです。

#### 11.0.3

入門チュートリアルとサンプル

初心者を対象に、最初のレポート、アクティブ・レポート、およびダッシュ ボードの作成をガイドするための新規チュートリアルとサンプル (データを 含む)、ビデオ、および手順書があります。

詳しくは、始めに ビデオ・チュートリアルとサンプル を参照してくださ い。

アップロード・ファイルからのデータ・セットおよびスナップショット・モードの データ・モジュールは、**Content Store** に保存されるようになりました。

Cognos Analytics の以前のバージョンでは、アップロード・ファイルから のデータ・セットおよびスナップショット・モードのデータ・モジュール は、ファイル・システムに保存されていました。これらは、現在、デフォル トでは Content Store に保存されます。

新規ユーザー・コミュニティーとヘルプ<mark>②</mark> へのリンク

ビデオ、入門リソース、専門家のブログ、イベント、その他へのリンクに、 アプリケーション・バーの「ヘルプ」アイコンをタップし、[IBMCognos](https://www.ibm.com/communities/analytics/cognos-analytics/) Analytics [Community](https://www.ibm.com/communities/analytics/cognos-analytics/) (www.ibm.com/communities/analytics/cognosanalytics/) に移動してアクセスできるようになりました。「ヘルプ」アイ コンからヘルプ文書にリンクすることもできます。

レガシー・コンポーネントが **Cognos Analytics** の **IE** ブラウザー設定で機能する ようになりました

Cognos Analytics 11.0.0 で Quirks モードから標準モードの HTML に変 更されたときは、Cognos 10.2.2 をアップグレードして、Microsoft Internet Explorer Web ブラウザーを使用するためには、互換モードを有効にしたブ ラウザー設定を変更する必要がありました。ただし、IBM Cognos Query Studio や IBM Cognos Analysis Studio などのレガシー・コンポーネント は依然として互換モード設定が必要でした。現行リリースで、これらのレガ シー・コンポーネントは、メタ・タグを使用して自動的に互換モードに切り 替わるようになりました。

詳しくは、Cognos Analytics [conversion](http://www.ibm.com/support/docview.wss?uid=swg21982010) to Standards Mode (www.ibm.com/support/docview.wss?uid=swg21982010) を参照してくだ さい。

新規データ・ソースのサポート

動的照会モードでは、以下のデータ・ソースがサポートされるようになりま した。

• Denodo

サポートされている Denodo のバージョンについては[、この記事](http://www.ibm.com/support/docview.wss?uid=swg21984378) (http://www.ibm.com/support/docview.wss?uid=swg21984378) を参照 してください。

• MongoDB Connector for Business Intelligence (BI)

サポートされている MongoDB Connector for BI の最小バージョンは 1.1.3 です。

• SAP Sybase Adaptive Server Enterprise (ASE)

CognosCognos Analytics の「データ・サーバー **(Data servers)**」ペー ジからこのデータ・ソースを追加する場合は、「**SAP Sybase IQ** およ び **ASE (SAP Sybase IQ and ASE)**」というタイプを選択します。 CognosCognos Administration では、「**JDBC**」というタイプを選択し てから、「**SAP Sybase IQ** および **ASE (SAP Sybase IQ and ASE)**」 を選択します。

照会サービスの **JVM** ヒープ・サイズの上限

上限が 1024 から 8192 MB に増えました。「照会サービスの **JVM** ヒー プ・サイズの上限 **(JVM heap size limit for the query service)**」プロパ ティーを変更すると、IBM Cognos Administration の JVM ヒープ・サイ ズの上限を変更できます。詳しくは、Memory [Guidelines](http://www.ibm.com/support/docview.wss?uid=swg21587457) for Dynamic [Query](http://www.ibm.com/support/docview.wss?uid=swg21587457) Mode (http://www.ibm.com/support/ docview.wss?uid=swg21587457) を参照してください。

複数のパッケージをサポートするレポート

レポートを作成する場合、動的照会モードを使用する複数のパッケージや、 互換照会モードを使用する単一のパッケージから、データ・アイテムを追加 できます。

**IBM Cognos Active Report** で使用できる新しいリスト・コンテナー

アクティブ・レポートを作成する場合、データ・リストと呼ばれる新しいリ スト・コンテナーを使用できます。データ・リストは、Cognos サーバーで はなくクライアント・コンピューターまたはデバイス上で実行されるため、 通常のリストよりもパフォーマンスが良くなっています。

データ・リストには、固定された見出しがありますが、これらはスクロール 可能です。その他のフィーチャーとして、行に色のシーケンスを適用した り、列の値をマイクログラフに置換したりすることができる機能がありま す。

レポート出力のフィルター・テキスト

レポートを作成する場合、レポートの実行時に適用するフィルターを示すテ キストを追加できます。

モデリング・ユーザー・インターフェースの追加の対話機能

以下の機能を使用して、ダイアグラム内からデータ・モジュールを編集でき ます。

- v ソース表をダイアグラム内にドラッグ・アンド・ドロップする。
- v ダイアグラムから表と結合を編集する。
- v ダイアグラムから結合を削除する。

列を式エディター内にドラッグ・アンド・ドロップすることもできます。

ダッシュボードでの単純な計算

グリッド内または左側のデータ・パネルから、2 つの数値データに対する単 純な計算を実行します。計算の結果とタイトルが含まれる新しい列がグリッ ドに表示されます。計算式は、新規データ・アイテムとして、データ・パネ ル内のリスト下部にも表示され、ダッシュボードで再使用できます。計算式 は、容易に編集したり、名前変更したりすることができます。新しい計算式 には、加算、減算、乗算、除算、割合、および変化率が含まれます。詳しく は、*IBM Cognos Analytics Dashboards and Stories User Guide* を参照してく ださい。

ダッシュボード内の数値データ・フォーマットの制御の改善

数値データを表示する場合、モデラーで指定された数値フォーマットが受け 入れられ、ダッシュボード内のデータのフォーマット方法を制御できます。 例えば、モデルでは、数値データに日付形式が適用されている場合、そのデ ータを、ダッシュボード内で短い日付、中程度の日付、または長い日付でフ ォーマットできます。詳しくは、*IBM Cognos Analytics Dashboards and Stories User Guide* を参照してください。

別のソースへのダッシュボードの再リンク

ダッシュボードは、ダッシュボードから同じソースや別のソースに直接再リ ンクできます。例えば、ご使用の視覚化は、「販売データ」と呼ばれるソー

スにリンクされています。この視覚化は、更新された「販売データ」に再リ ンクしたり、「地域販売データ」と呼ばれる別のソースに再リンクしたりす ることができます。両方のソースに同じ列が表示される場合、視覚化は自動 的に更新されます。列が一致しない場合、視覚化では、フィールドが欠落し ていることが示されます。これを修正するには、視覚化を展開し、列を手動 で更新します。詳しくは、*IBM Cognos Analytics Dashboards and Stories User Guide* を参照してください。

# <span id="page-34-0"></span>リリース **11.0.2 - 2016** 年 **5** 月

Cognos Analytics 11.0.2 の新機能と変更された機能は、以下のとおりです。 11.0.2

ユーザー補助機能が使用可能になりました

Cognos Analytics にユーザー補助機能が組み込まれ、運動障害または視覚 障害など身体に障害を持つユーザーが製品を快適に使用できるようにサポー トするようになりました。

詳しくは、「*Cognos AnalyticsAccessibility Guide*」を参照してください。

# <span id="page-36-0"></span>第 **2** 章 非推奨の機能および削除された機能

Cognos Analytics の以下の機能は、非推奨または削除されています。

#### **11.0.11 - 2018** 年 **5** 月

非推奨の **Pivotal HDB** データ・ソース

<span id="page-36-1"></span>Pivotal HDB データ・ソースは非推奨であり、Cognos Analytics の将来の バージョンでは削除される予定です。

#### **11.0.8 - 2017** 年 **11** 月

サポートが終了したデータ・ソース

以下のデータ・ソースはサポートされなくなりました。

- Mongo Connector for BI バージョン 1。
- v Hitachi Advanced Data Binder Platform (JDBC)
- IBM Domino (JDBC)

### **11.0.7 - 2017** 年 **8** 月

非推奨のデータ・ソース

以下のデータ・ソースは非推奨であり、Cognos Analytics の将来のバージ ョンでは削除される予定です。

- v Hitachi Advanced Data Binder Platform (JDBC)
- IBM Domino (IDBC)

### **11.0.6 - 2017** 年 **3** 月

サポートが終了したデータ・ソース

このリリース以降、次のデータ・ソースはサポートされません。

• Actian Matrix (ODBC および JDBC)

Actian Matrix サーバーにアクセスするには、Microsoft Windows オペ レーティング・システムで ODBC ドライバーを使用する ODBC DSN を参照するために、汎用 ODBC 接続タイプを使用します。既存の JDBC 接続を使用しようとすると、拒否されます。

• Actian Vector (ODBC)

Actian Vector サーバーにアクセスするには、Microsoft Windows オペ レーティング・システムで ODBC ドライバーを使用する ODBC DSN を参照するために、汎用 ODBC 接続タイプを使用します。

• IBM  $IMS^M$  (IDBC)

#### **11.0.5 - 2016** 年 **11** 月

非推奨のデータ・ソース

以下のデータ・ソースは非推奨であり、Cognos Analytics の将来のバージ ョンでは削除される予定です。

- Actian Matrix (ODBC および JDBC)
- Actian Vector (ODBC)
- IBM IMS (IDBC)

### **11.0.3 - 2016** 年 **7** 月

サポートが終了したデータ・ソース

- このリリース以降、次のデータ・ソースのサポートは終了しました。
- IBM Cognos Finance
- Microsoft Analysis Services 2005 (ODBC)
- Microsoft Analysis Services 2008 (ODBC)
- Microsoft SQL Server (SQL 2005 Native Client)
- v Microsoft SQL Server (SQL 2008 Native Client)
- Microsoft SQL Server (OLE DB)
- SAP ECC

```
詳細は、Cognos Analytics でサポート対象外となったデータ・ソースを参
照してください。
```
### **11.0.2 - 2016** 年 **3** 月

サポートが終了したデータ・ソース

このリリース以降、次のデータ・ソースのサポートは終了しました。

- Composite (ODBC)
- v IBM Cognos Now! Real-time Monitoring Cube
- IBM Cognos Planning Series 7
- IBM Cognos Virtual View Manager (ODBC)
- IBM Red Brick® (ODBC)
- Progress OpenEdge (ODBC)
- Siebel
- v Sybase Adaptive Server Enterprise (CT-Lib)

詳細は、Cognos Analytics [でサポート対象外となったデータ・ソースを](https://www.ibm.com/support/knowledgecenter/en/SSEP7J_11.0.0/com.ibm.swg.ba.cognos.ag_manage.doc/c_data_servers_end_of_support.html)参 照してください。

# <span id="page-38-0"></span>索引

日本語, 数字, 英字, 特殊文字の順に配列されてい ます。なお, 濁音と半濁音は清音と同等に扱われて います。